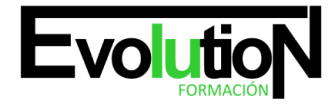

# **HERRAMIENTAS COLABORATIVAS MICROSOFT OFFICE 365**

**SKU:** EVOL-6501-VNO-B | **Categorías:** [INFORMÁTICA Y COMUNICACIONES](https://formacion.cursosbonificadosevolution.es/categoria-curso/informatica-y-comunicaciones), [Ofimática](https://formacion.cursosbonificadosevolution.es/categoria-curso/informatica-y-comunicaciones/ofimatica)

### **INFORMACIÓN DEL CURSO**

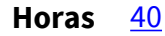

**Acreditado por Universidad** [NO](https://formacion.cursosbonificadosevolution.es/acreditado-por-universidad/no)

**Créditos ECTS** [0](https://formacion.cursosbonificadosevolution.es/creditos-ects/0)

CURSO DE ESPECIALIZACIÓN

#### **Objetivos**

- Obtener la movilidad necesaria para llevar a la empresa fuera de la oficina
- Colaborar sin restricciones
- Llevar la comunicación al siguiente nivel
- Impulsar la eficiencia de la actividad diaria
- Proteger los datos sin sacrificar la productividad
- Impulsar la utilidad de los datos de forma rápida y sencilla

#### **Contenidos**

MODULO 1.- OneDrive 365

#### MODULO 1. - UNIDAD 1.- Introducción a OneDrive

- Iniciar sesión en Office 365
- Iniciar OneDrive

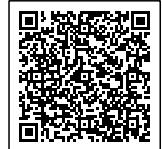

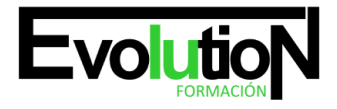

Telefono y whatsapp +34 630 06 65 14

- El área de trabajo de OneDrive
- Simulación Descubrir el área de trabajo de OneDrive

- Test

- MODULO 1. UNIDAD 2.- Primeros pasos con OneDrive
- Barra de herramientas
- Simulación La barra de herramientas
- Cargar archivos y carpetas
- Guardar un archivo
- Autopráctica Cargar un archivo
- Visualización del área de trabajo
- Simulación Modificar la visualización del área de trabajo
- Test
- MODULO 1. UNIDAD 3.- Administrar archivos y carpetas
- Carpetas en OneDrive
- Crear una carpeta
- Autopráctica Crear una carpeta
- Crear un archivo
- Autopráctica Crear un archivo
- Eliminar un archivo
- Simulación Eliminar un archivo

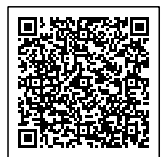

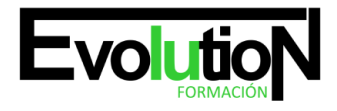

Telefono y whatsapp +34 630 06 65 14

- Restaurar archivos
- Autopráctica Restaurar un archivo
- Administrar un archivo

- Test

#### MODULO 1. - UNIDAD 4.- Compartir y sincronizar

- Compartir archivos con un vínculo
- Compartir archivos por correo electrónico
- Simulación Compartir un archivo
- Compartir una carpeta
- Detener o cambiar el uso compartido
- Simulación Modificar el uso compartido
- Cliente de sincronización de OneDrive en Windows
- Autopráctica Cliente de sincronización
- Sincronizar tu OneDrive con el equipo
- Test

MODULO 2.- OneNote 365

MODULO 2.- UNIDAD 1.- Introducción a OneNote 365

- Iniciar OneNote 365
- El escritorio de OneNote 365

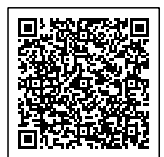

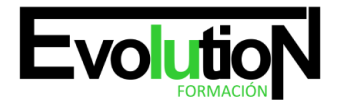

- Simulación - Descubrir el escritorio de OneNote 365

- Test

#### MODULO 2.- UNIDAD 2.- Crear un bloc de notas

- Crear un bloc de notas
- Autopráctica Crear un bloc de notas
- Abrir un bloc de notas
- Simulación Abrir un bloc de notas
- Guardar las notas
- Cambiar entre blocs de notas abiertos
- Simulación Cambiar entre bloc
- Test

MODULO 2.- UNIDAD 3.- Tomar notas en OneNote

- Escribir notas
- Mover y cambiar el tamaño de una nota
- Simulación Mover una nota
- Escribir notas a mano
- Convertir la escritura a mano en una fórmula matemática
- Agregar una página
- Autopráctica Agregar una página
- Cambiar el nombre de una página

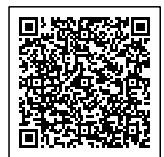

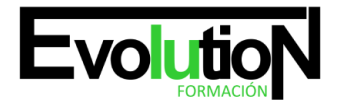

Telefono y whatsapp +34 630 06 65 14

- Agregar una sección
- Autopráctica Agregar una sección
- Cambiar el nombre de una sección
- Simulación Cambiar el nombre de una sección
- Agregar un bloc de notas
- Buscar texto
- Reemplazar texto
- Test

MODULO 2.- UNIDAD 4.- Agregar objetos a notas

- Agregar etiquetas
- Simulación Agregar etiquetas a una nota
- Insertar imágenes
- Insertar una copia de un archivo
- Autopráctica Agregar una copia de archivo a una nota
- Insertar una copia impresa de un archivo
- Insertar un vídeo
- Insertar una tabla
- Formato de tablas
- Autopráctica Trabajo con tablas en una nota
- Dibujar en un bloc de notas
- Insertar grabación de audio en una nota

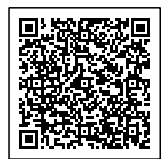

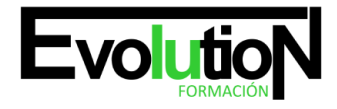

#### Telefono y whatsapp +34 630 06 65 14

- Simulación - Agregar formas a una nota

- Test

#### MODULO 2.- UNIDAD 5.- Aplicar formato

- Dar formato al texto
- Resaltar texto
- Crear listas
- Autopráctica Crear listas en una nota
- Aplicar sangría al texto
- Alinear notas
- Simulación Alinear notas
- Aplicar estilos
- Borrar formato
- Simulación Borrar formato
- Insertar vínculos
- Autopráctica Insertar vínculos en una nota
- Cambiar el color de una sección
- Simulación Cambiar el color de una sección
- Vista lectura
- Test

MODULO 2.- UNIDAD 6.- Compartir y organizar

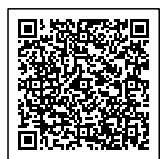

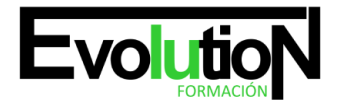

Telefono y whatsapp +34 630 06 65 14

- Compartir un bloc de notas completo
- Autopráctica Compartir un bloc de notas
- Compartir una página de notas
- Autores de una página compartida
- Mostrar y ocultar autores
- Simulación Ocultar autores
- Versiones de una página
- Notas eliminadas
- Autopráctica Notas eliminadas
- Imprimir notas
- Simulación Imprimir notas
- Tomar notas de una reunión
- Test

MODULO 3.- SharePoint 365

MODULO 3.- UNIDAD 1.- Introducción a SharePoint

- Iniciar SharePoint
- El área de trabajo de SharePoint
- Simulación Descubrir el área de trabajo de SharePoint

- Test

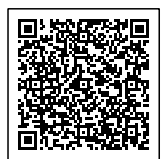

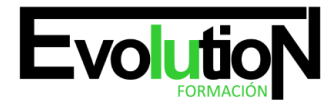

#### MODULO 3.- UNIDAD 2.- Primeros pasos con SharePoint

- Conectarse directamente al sitio de SharePoint de su organización
- Buscar
- Simulación Buscar
- Consultar noticias
- Buscar un sitio
- Autopráctica Mi sitio
- Test

#### MODULO 3.- UNIDAD 3.- Sitios

- Crear un sitio de grupo
- Autopráctica Crear un grupo
- Crear un sitio de comunicación
- Página de inicio de sitio
- Elementos de un sitio
- Documentos
- Simulación Trabajar con documentos
- Páginas del sitio
- Contenido del sitio
- Personalizar un sitio en SharePoint
- Autopráctica Personalizar un sitio
- Personalizar el tema

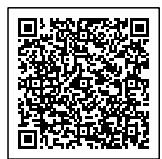

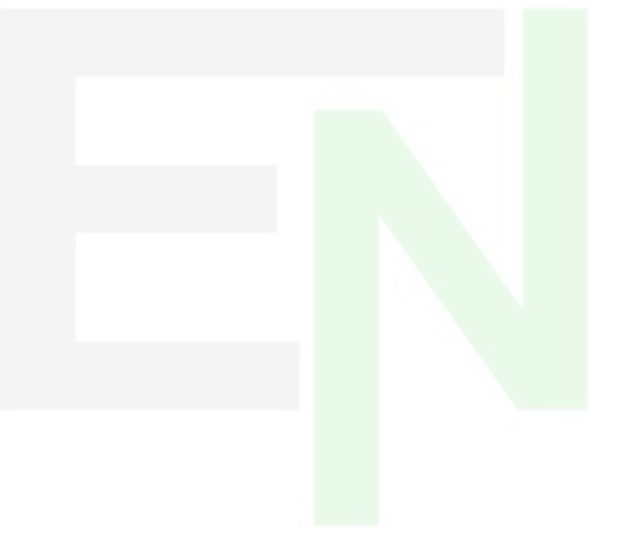

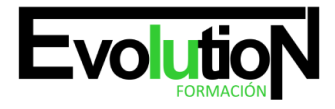

#### Telefono y whatsapp +34 630 06 65 14

- Simulación Cambiar el tema del sitio
- Editar la navegación
- Administrar la configuración del sitio

- Test

#### MODULO 3.- UNIDAD 4.- Elementos web en páginas de SharePoint

- Agregar y editar páginas
- Agregar un elemento web
- Autopráctica Agregar una página web
- Mover o quitar un elemento web
- Simulación Trabajo con elementos web
- Elementos web disponibles
- Autopráctica Agregar un elemento web
- Agregar el elemento web noticias a una página
- Diseño de noticias
- Cambiar la fuente de noticias
- Simulación Cambiar la fuente de noticias
- Crear publicaciones de noticias
- Agregar una publicación de noticias mediante un vínculo
- Simulación Agregar una publicación mediante un vínculo
- Enviar la publicación de noticias por correo electrónico
- Autopráctica Noticias

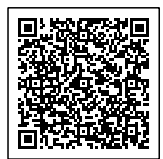

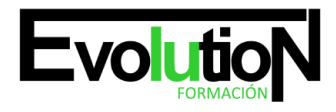

Telefono y whatsapp +34 630 06 65 14

- Test

MODULO 3.- UNIDAD 5.- Listas

- Crear una lista
- Autopráctica Crear una lista
- Edición de propiedades de elemento de lista
- Agregar, editar o eliminar elementos de una lista
- Simulación Agregar un elemento a una lista
- Filtrar una lista
- Simulación Filtrar una lista
- Borrar un filtro
- Guardar una vista
- Editar vista
- Autopráctica Trabajar con vistas
- Test

#### MODULO 3.- UNIDAD 6.- Agregar aplicaciones

- Cómo agregar una aplicación
- Crear una biblioteca
- Autopráctica Crear una biblioteca
- Historial de versiones
- Simulación Control de versiones

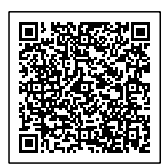

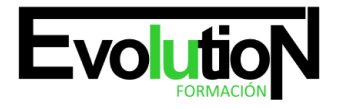

- Cargar archivos o una carpeta en una biblioteca
- Ver y modificar archivos
- Autopráctica Trabajo con archivos
- Restaurar una versión anterior de un elemento
- Crear un calendario
- Agregar elementos a un calendario
- Autopráctica Calendario de sitio
- Test

#### MODULO 3.- UNIDAD 7.- Compartir y sincronizar

- Compartir un archivo o carpeta
- Simulación Compartir un archivo
- Obtener un vínculo a un archivo o carpeta para compartir
- Compartir un sitio
- Simulación Compartir un sitio
- Configurar la sincronización
- Autopráctica Configurar la sincronización
- Permisos y uso de un sitio
- Test

MODULO 4.- Teams 365

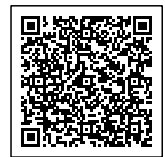

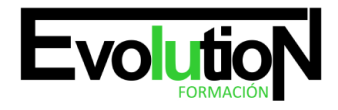

Telefono y whatsapp +34 630 06 65 14

#### MODULO 4.- UNIDAD 1.- Introducción a Teams

- Iniciar Teams
- El área de trabajo de Teams
- Simulación Descubrir el área de trabajo de Teams
- Test

#### MODULO 4.- UNIDAD 2.- Equipos

- Equipos y canales en Teams
- Crear un equipo
- Autopráctica Crear un equipo
- Agregar miembros a un equipo
- Eliminar miembros de un equipo
- Autopráctica Organizar un equipo
- Unirse a un equipo
- Simulación Unirse a un equipo
- Añadir propietarios a un equipo
- Administrar un equipo
- Autopráctica Administrar un equipo
- Agregar fichas a un equipo
- Autopráctica Agregar fichas a un equipo
- Test

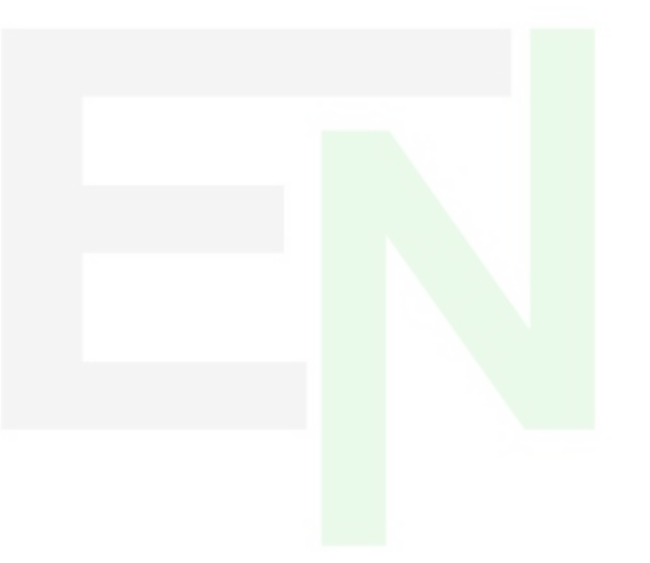

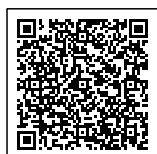

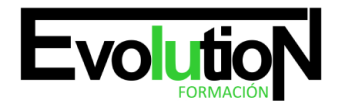

Telefono y whatsapp +34 630 06 65 14

#### MODULO 4.- UNIDAD 3.- Canales

- Crear un canal
- Autopráctica Crear un canal
- Marcar un canal como favorito
- Seguir un canal
- Simulación Seguir un canal
- Responder a un mensaje
- Guardar un mensaje
- Iniciar una nueva conversación
- Simulación Iniciar una nueva conversación
- Mencionar a una persona
- Simulación Mencionar a una persona
- Coeditar un archivo
- Simulación Coeditar un archivo
- Conversación sobre la edición de un archivo
- Enviar correo electrónico a un canal
- Autopráctica Enviar correo electrónico a un canal
- Test

#### MODULO 4.- UNIDAD 4.- Chat

- Comenzar una conversación con un equipo
- Comenzar una conversación con una persona o grupo

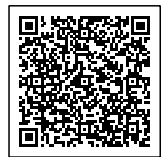

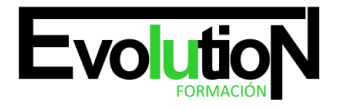

- Simulación Comenzar conversación con una persona
- Agregar personas
- Responder una conversación
- Simulación Responder una conversación
- Formato
- Adjuntar un archivo
- Autopráctica Adjuntar un archivo a una conversación
- Emoji, memes y sticker
- Simulación Responder una conversación con emoji, sticker...
- Editar o eliminar mensajes
- Mencionar a otra persona, un equipo o un canal
- Realizar llamadas de audio y vídeo desde un chat
- Conversaciones recientes y favoritos
- Programar una reunión desde un chat
- Autopráctica Programar reunión
- Test

#### MODULO 4.- UNIDAD 5.- Reuniones

- Ver reuniones
- Simulación Ver reuniones
- Programar una reunión
- Autopráctica Programar una reunión

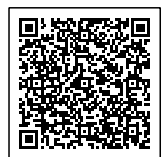

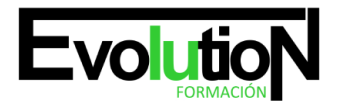

Telefono y whatsapp +34 630 06 65 14

- Unirse a una reunión
- Tomar notas de la reunión
- Simulación Tomar notas de la reunión
- Compartir una presentación
- Simulación Compartir una presentación
- Mostrar conversación en una reunión
- Simulación Mostrar conversación en una reunión
- Grabar una reunión
- Reproducir y compartir la grabación de una reunión
- Test

MODULO 4.- UNIDAD 6.- Archivos

- Archivos
- Archivos de equipos
- Simulación Ver archivos de equipos
- Editar un archivo
- Autopráctica Editar archivos de OneDrive
- Descargar un archivo
- Compartir un archivo
- Mover o copiar archivos
- Archivos de OneDrive
- Autopráctica Trabajar con archivos de OneDrive

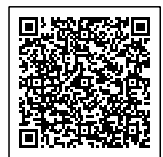

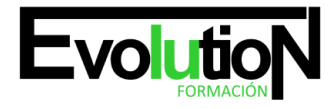

- Compartir un archivo con alguien externo al equipo
- Obtener un vínculo a un archivo en equipos
- Recuperar archivos eliminados
- Test

#### MODULO 4.- UNIDAD 7.- Actividad

- Fuente
- Filtro
- Menciones
- Simulación Ver menciones
- Notificaciones
- Simulación Ver notificaciones
- Búsquedas
- Autopráctica Búsqueda en Teams
- Acceso a otras aplicaciones
- Autopráctica Acceso a Forms
- Test

MODULO 4.- UNIDAD 8.- Tareas

- Agregar una pestaña de Planner
- Crear tareas en un plan
- Autopráctica Crear una tarea

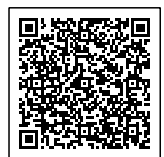

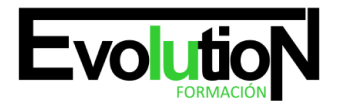

Telefono y whatsapp +34 630 06 65 14

- Asignar tareas
- Simulación Asignar tareas
- Etiquetar tareas
- Agregar fechas a una tarea
- Autopráctica Editar una tarea
- Progreso de las tareas
- Comentarios en las tareas
- Adjuntar recursos a una tarea
- Listas de comprobación para una tarea
- Crear cubos para asginar las tareas
- Vistas de tareas
- Autopráctica Poner fechas a una tarea
- Autopráctica Usar cubos para organizar las tareas
- Test

MODULO 5.- ?Yammer 365

MODULO 5.- ?UNIDAD 1.- Introducción a Yammer

- Iniciar Yammer
- El área de trabajo de Yammer
- Simulación Descubrir el área de trabajo de Yammer
- Test

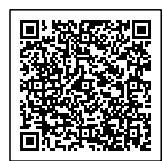

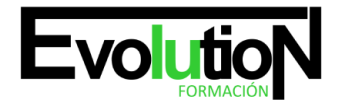

Telefono y whatsapp +34 630 06 65 14

#### MODULO 5.- ?UNIDAD 2.- Primeros pasos con Yammer

- Editar el perfil de Yammer
- Establecer notificaciones
- Autopráctica Notificaciones
- Descubrir conversaciones
- Simulación Descubrir conversaciones
- Búsquedas
- Autopráctica Búsqueda
- Test

MODULO 5.- ?UNIDAD 3.- Grupos

- Buscar un grupo
- Simulación Buscar un grupo
- Unirse a un grupo
- Crear un grupo
- Autopráctica Crear un grupo
- Realizar un anuncio
- Autopráctica Anuncios en un grupo
- Test

#### MODULO 5.- ?UNIDAD 4.- Conversaciones

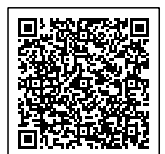

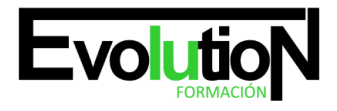

Telefono y whatsapp +34 630 06 65 14

- Me gusta
- Responder a una conversación
- Simulación Responder a una conversación
- Mencionar a otra persona
- Compartir una conversación
- Autopráctica Compartir una conversación
- Publicar una actualización
- Simulación Publicar una actualización
- Adjuntar un archivo
- Crear un sondeo
- Autopráctica Crear un sondeo
- Elegir a un colaborador
- Test

#### MODULO 5.- ?UNIDAD 5.- Colaborar

- Crear un documento
- Autopráctica Crear un documento
- Editar un documento
- Compartir archivos
- Simulación Compartir archivos
- Uso de recursos compartidos de grupo
- Test

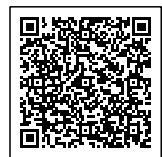

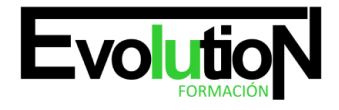

Telefono y whatsapp +34 630 06 65 14

MODULO 6.- Outlook 365

MODULO 6.- UNIDAD 1.- Outlook 365

- Iniciar Outlook online
- El área de trabajo de Outlook
- Simulación: Descubrir el área de trabajo de Outlook
- Crear correo
- Adjuntar archivos
- Reenviar y responder
- Simulación Enviar y responder mensajes
- Simulación Adjuntar archivos
- Filtrar correo
- Formato de los mensajes
- Autopráctica formato
- El calendario de Outlook
- Programar citas
- Simulación Programar citas
- Los contactos de Outlook
- Autopráctica Planificar una cita periódica
- Crear una tarea

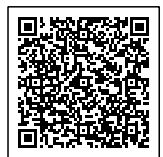

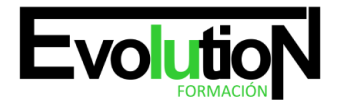

Telefono y whatsapp +34 630 06 65 14

- Marcar una tarea
- Simulación Establecimiento de tareas
- Test
- MODULO 7.- Aplicación Práctica de Microsoft 365
- MODULO 7.- UNIDAD 1.- Microsoft office 365
- Microsoft office 365
- Herramientas de Microsoft 365
- Cómo me puede ayudar Microsoft 365
- ¿Por qué elegir Microsoft 365?
- Iniciar sesión en Microsoft 365
- Simulación Iniciar sesión en Microsoft 365
- Integración de herramientas Microsoft 365
- Simulación Descubrir las herramientas Microsoft 365
- Microsoft 365 funciona allí donde estés
- Test

#### MODULO 7.- UNIDAD 2.- Mejores prácticas con Outlook

- Bandeja de entrada organizada
- Pasos rápidos: atajos de teclado
- Recuperar o reemplazar un mensaje de correo electrónico después de enviarlo

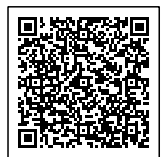

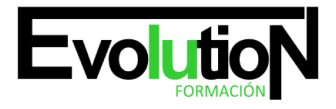

#### Telefono y whatsapp +34 630 06 65 14

- Adjuntar archivos como link y no como documento adjunto desde OneDrive o SharePoint
- Autopráctica Enviar un mensaje con un documento adjunto desde OneDrive
- Crear reglas para organizarnos
- Cómo recupero los elementos eliminados
- Simulación Recuperar un elemento eliminado
- Cómo importo un calendario de un link que me han enviado
- Autopráctica Crear un calendario de eventos para tu grupo de trabajo
- Encontrar rápidamente los mensajes
- Enviar reuniones a nuevos usuarios
- Simulación Añadir un usuario a una reunión y reenviar
- El asistente de programación
- Simulación Programar una reunión
- Test

MODULO 7.- UNIDAD 3.- Mejores prácticas con OneNote

- Adjuntar un acta de reunión de OneNote a una reunión de Outlook
- Autopráctica Crear una reunión y enviar el acta de reunión a través de OneNote
- Ordenar cuadernos por temas
- Crear cuadernos de OneNote en SharePoint
- Simulación Crear un cuaderno de OneNote en SharePoint
- Correos de Outlook en OneNote
- Control de versiones de páginas

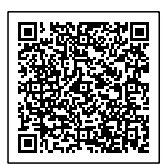

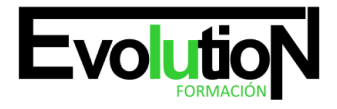

Telefono y whatsapp +34 630 06 65 14

- Autopráctica Correos de Outlook en OneNote
- Usar los cuadernos de OneNote en proyectos
- Autopráctica Crear una plantilla de OneNote para las actas de reunión de mi equipo de trabajo
- Crear cuadernos de OneNote en OneDrive
- Sincronizar OneNote entre diferentes dispositivos
- Autopráctica Sincroniza tu OneNote
- Utiliza las etiquetas para dar prioridad a las notas
- Test

MODULO 7.- UNIDAD 4.- Mejores prácticas con OneDrive y SharePoint

- Diferencias entre OneDrive para la empresa y SharePoint
- Cuándo debo guardar documentos en OneDrive
- Cuándo debo guardar documentos en un grupo de SharePoint
- Cómo comparto mis archivos en OneDrive
- Mover archivos de OneDrive a SharePoint
- Autopráctica Crea un nuevo documento en OneDrive, compártelo con tu grupo de trabajo y envíalo a otros usuarios
- Simulación Moviendo archivos
- Trabajar con documentos compartidos
- Moverse entre las carpetas de SharePoint
- Buscar la carpeta de origen de un archivo compartido
- Simulación Buscar la carpeta de SharePoint de un archivo compartido
- Sincronizar archivos de la nube y mi escritorio

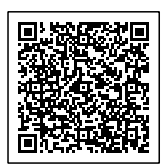

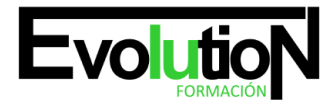

Telefono y whatsapp +34 630 06 65 14

- Trabajar en archivos de la nube sin conexión
- Autopráctica Edita sin conexión y sincroniza
- Control de versiones en SharePoint
- Autopráctica Restaura un archivo desde una versión anterior
- Control de versiones en OneDrive
- Cómo saber cuánto espacio me queda disponible en OneDrive empresa
- Cómo saber cuánto espacio me queda dispobible en SharePoint
- Autopráctica Comprueba el espacio disponible de tus grupos en SharePoint
- Test

MODULO 7.- UNIDAD 5.- Mejores prácticas con Yammer

- Por qué usar Yammer y no Teams
- Yammer es una red social corporativa
- Cuándo debo usar Yammer
- Autopráctica Publica la política de gastos en Yammer para tu empresa
- Discusiones de grupo en Yammer
- Autopráctica Comienza una discusión en tu grupo sobre la conveniencia del uso de SharePoint para el trabajo en grupo
- Test

#### MODULO 7.- UNIDAD 6.- Mejores prácticas con Teams

- Los equipos de Teams y los grupos de Microsoft 365
- Simulación Comprueba que los equipos que has creado están en todas las aplicaciones de Microsoft

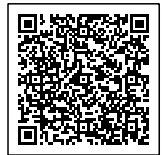

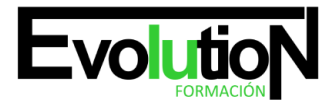

#### Telefono y whatsapp +34 630 06 65 14

- Encontrar los documentos compartidos
- Trabajar en documentos de equipo
- Asignar tareas desde OneNote en Teams
- Autopráctica Crea un grupo de trabajo y asigna tareas a tu equipo
- Ver el estado de las tareas asignadas al equipo
- Autopráctica Comprueba el estado de las tareas asignadas a tu equipo
- Teams se integra con todas las herramientas de Microsoft 365
- Crear reuniones desde Teams
- Usa las videollamadas
- Simulación Crea una reunión con videollamadas
- Test

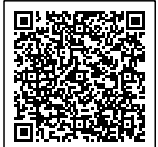